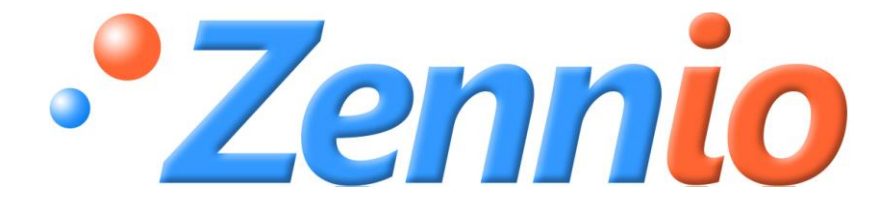

# **LUMENTO X4 WHITE**

# **LED Controller**

**ZN1DI-RGBX4**

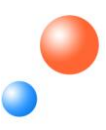

Program version: 1.0 Manual edition: a

#### **INDEX**

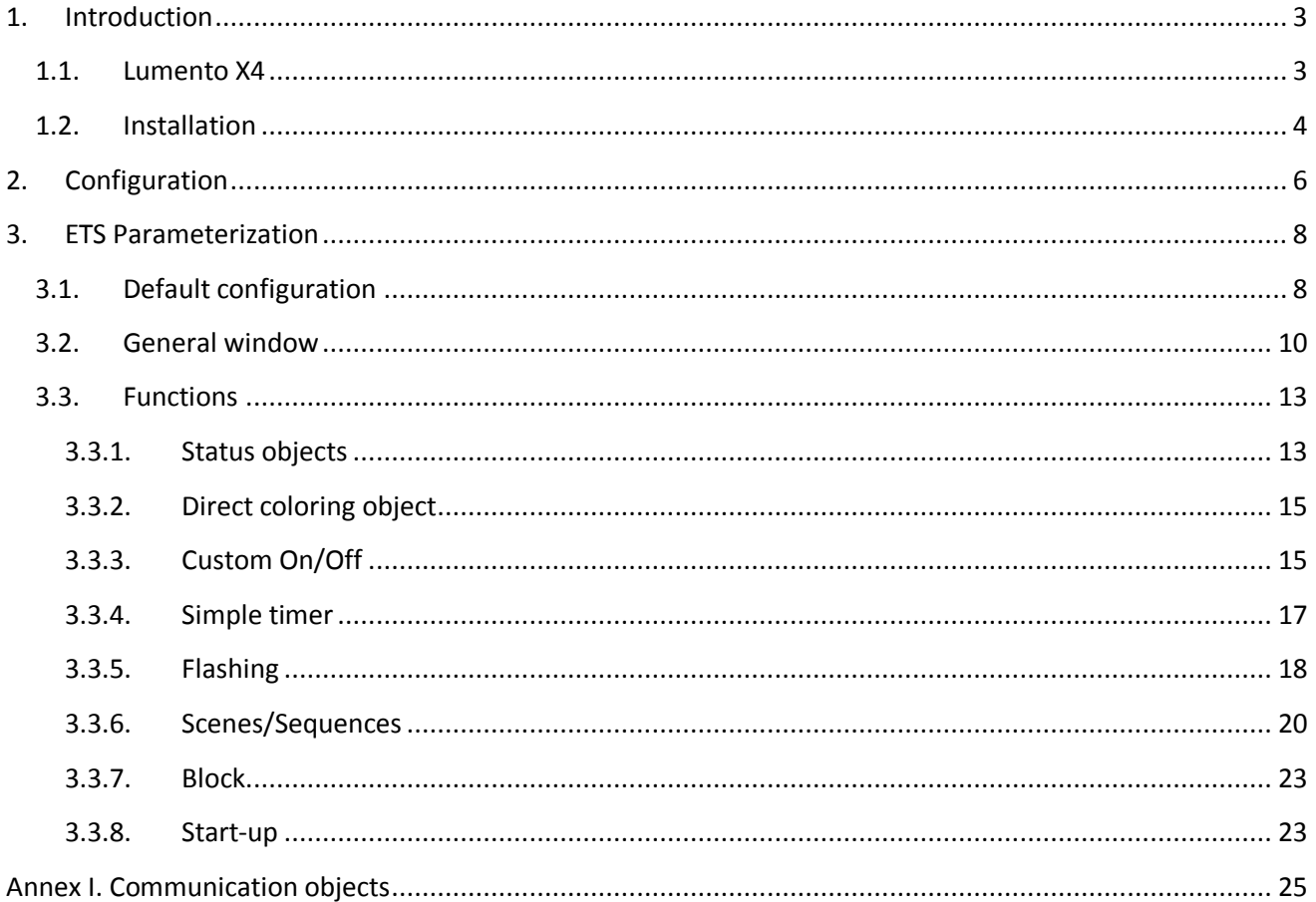

# <span id="page-2-0"></span>**1. INTRODUCTION**

# <span id="page-2-1"></span>**1.1. LUMENTO X4**

**LUMENTO X4** is a Zennio controller that allows handling the operation of monocolor LED modules as well as LED modules of up to 4 colors (LEDs of the type RGBW: *Red – Green – Blue – White*).

It has 4 independent output channels, with 12-24 VDC and 2.5 A each.

This controller allows being programmed with three different application programs, depending on the type of the LED modules to control:

D **LUMENTO X4 LED:** independent control over up to 4 monocolor LED modules.

S. **LUMENTO X4 RGBW:** joint control over a LED module of up to 4 colors (RGBW).

**LUMENTO X4 WHITE:** control over white LED modules of the type Cool/Warm White [C/W].

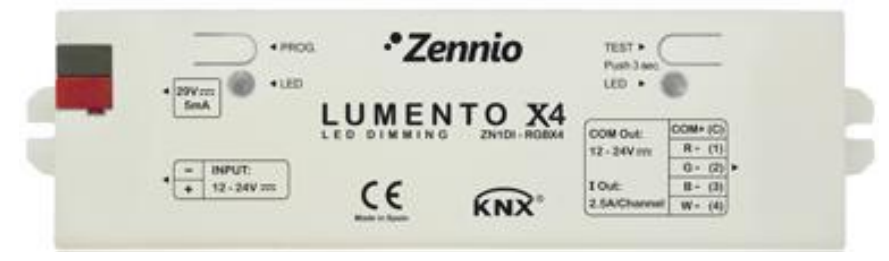

Figure 1.1. Lumento X4 LED controller

#### <span id="page-3-0"></span>**1.2. INSTALLATION**

In the figure 1.2, the connection scheme of LUMENTO X4 is shown:

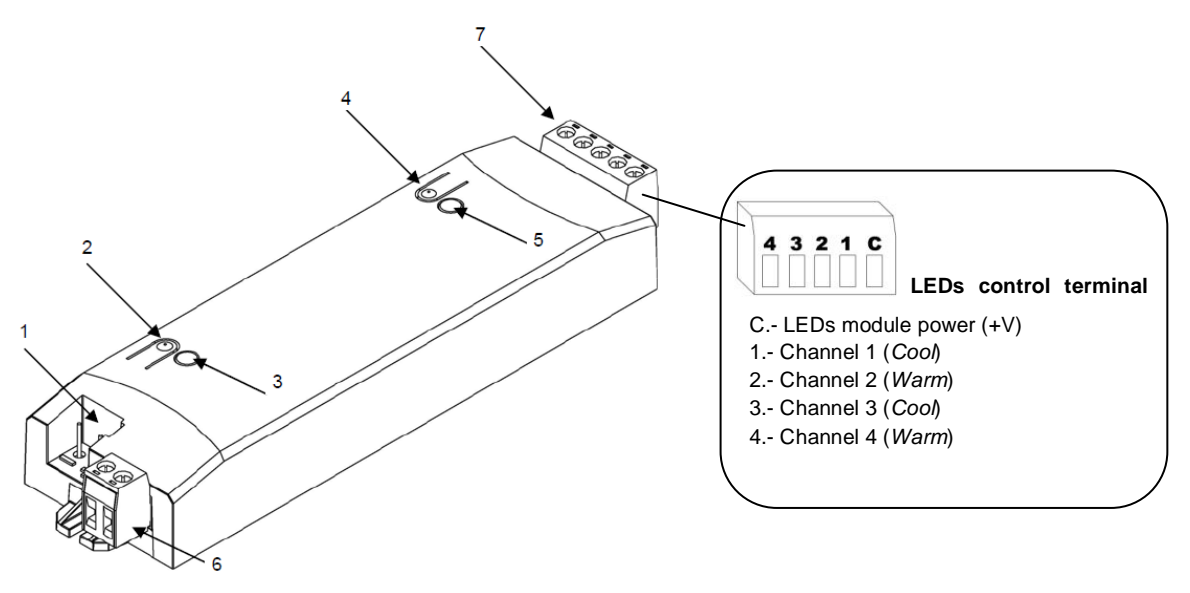

**1.- KNX connector 2.- Programming button 3.- Programming indicator 4.- Test button 5.- Test / Reversed polarity indicator 6.- External power supply terminal block 7.- LEDs control terminal block**

Figure 1.2. LUMENTO X4. Connection scheme

The LED controller LUMENTO X4 connects to the KNX bus via the bus connecting terminal (1) included with the device, from when it receives all the power to work. For its part, the LED module needs to be fed with an external power supply, of 12 or 24 VDC. This power supply is connected to the controller (in order to properly regulate the voltage applied to the LEDs) through the connection terminal block with screws included in the original packaging (6). Every cable must be properly connected: from the positive of the external power supply to the positive (+) of the terminal block and from the negative of the power supply to the negative (-) of the terminal block. If, whatever the reason, the connection of the power supply is carried out in the inverse way, LUMENTO X4 will report this event by switching on (in orange) the Test/Reversed polarity indicator (5).

It is also provided with the controller a second terminal block with screws (7) where to connect the LED module. In the points of connection 1-4 of the terminal block, one must connect the channels of the LED modules, taking into account that in the points 1 and 3 must be connected the Cool white channels and in the points 2 and 4, the Warm white channels. The common of all of them (+V) must be connected to the common point of the terminal block (C). In the figure 1.2 appears a scheme of the terminal block, with each of its connection points. (**Note:** *These cables can be screwed onto the terminal block before installing the device and then inserted at a later date*).

ZENNiO AVANCE Y TECNOLOGÍA vwww.zennio.com

**Note:** *It is important to keep always in mind that the only loads that can be connected to LUMENTO X4 output are the LED ones.*

Once the controller is provided with power supply from the KNX bus, both the physical address and the associated application program can be downloaded.

After the first download of the application program to the controller, the programming indicator (3) starts blinking in blue and the Test/Reversed polarity indicator (5) lights blue in a fixed way, for about 25 seconds. Before carrying out any action over the controller, one must wait until both indicator are OFF again (not blue any more), since LUMENTO X4 is carrying out an internal test.

It is described below the functionality of the main elements of the controller:

53 **Programming button (2):** a short press on this button set the controller in programming mode, and the associated indicator lights red. If this button is held while plugging the device into de KNX bus, LUMENTO X4 goes into secure mode. The indicator blinks red.

**Test button (4):** a long press on this button, at least 3 seconds (until the associated S. indicator lights white) enables the Test Mode of the device, which allows checking the correct connection of the LED module. This test is carried out as follows: once enabled, every time the button is short-pressed, the corresponding channel is enabled (Channel 1-2-3-4-1...) and the associated indicator color will change ("Red-Green-Blue-White-Red..."), thus checking that all the channels are enabled properly. To leave the Test Mode, just push the Test button at least 3 seconds (until the associated indicator and the LED module switch off).

**Note:** *Meanwhile the Test Mode is enabled, any order received from the KNX bus will be ignored until the deactivation of the mode.*

To obtain more detailed information about the technical features of LUMENTO X4, as well as security and installation information, please read the controller Datasheet, included in the original package of the device and also available at: [http://www.zennio.com.](http://www.zennio.com/)

# <span id="page-5-0"></span>**2. CONFIGURATION**

LUMENTO X4 WHITE application allows controlling the **color temperature** and the **luminosity** of up to 2 couples of white LED diodes modules of the type cool white and warm white.

Unlike the rest of LUMENTO application, LUMENTO X4 WHITE does not regulate the color of the LED modules connected to its channels, but the color temperature. This magnitude is got from the luminosity percentages of the Cool white LEDs (Channels 1 and 3) and of the Warm white LEDs (Channels 2 and 4).

LUMENTO X4 WHITE will regulate the intensity level of every channel to mix cool white light with warm white light, in order to get all the temperature color spectrum between both types of white LEDs.

Moreover, it will be possible to configure a set of additional functionalities, which make the controller a very versatile device:

**General dimmer features** parameterization, such as:

- $\triangleright$  Smooth dimming times
- Global dimming type (at once, smooth 1 or smooth 2)
- $\triangleright$  Maximum light level

Possibility of carrying out an **independent channel control** (CW)

**Error identification:** LUMENTO X4 is able to detect some anomalous behaviours that S. may affect the correct working of the device: external voltage and overheating errors.

S **ON/OFF:** possibility of enabling up to 4 different ON/OFF types, configuring the color temperature and their associated dimming type.

D **Simple timer and Flashing**: timed ON/OFF of the LED modules.

**Scenes/Sequences:** possibility of enabling up to 10 different scenes/sequences, which S. can be of two types: **fixed color temperature** and **custom sequence** (5 customizable steps).

 $\mathbf{S}$ **Block:** option to enable/disable the control over the LED modules.

**Start-Up:** allows customizing the configuration of the initial status of the LED module  $\overline{\mathbf{S}}$ when recovering the KNX bus power and sending (immediately or with delay) the status to the KNX bus.

# <span id="page-7-0"></span>**3. ETS PARAMETERIZATION**

For starting to parameterize the LUMENTO X4 LED controller it is necessary, once the ETS program has been opened, importing the data base of the product (version 1.0 of the LUMENTO X4 WHITE application program).

Next, the device is added to the project where desired. Click the right mouse button on the device and select "Edit parameters" for starting with the configuration.

In the following sections there is a detailed explanation about each of the different functionalities of LUMENTO X4 WHITE in ETS.

# <span id="page-7-1"></span>**3.1. DEFAULT CONFIGURATION**

This section shows the default configuration from which the device parameterization starts.

| Topology in Test Project Lumento X4 WHITE                                                                                                   |                   |                          |                                       |        |
|----------------------------------------------------------------------------------------------------|-------------------|--------------------------|---------------------------------------|--------|
| <b>Test Project Lumento X4 WHITE</b><br>E<br>□ <b>III</b> 1 New Area<br>$\Box$ $\Box$ 1.1 New Line<br>$\frac{1}{10}$ 1.1.1 LUMENTO X4 WHITE | Number            | Name                     | <b>Object Function</b>                | Length |
|                                                                                                    | $\blacksquare$ 6  | Dimming                  | 4 bits dimmer ctrl                    | 4 bit  |
|                                                                                                    | ■⊅7               | <b>Precise Dimming</b>   | 1 byte dimmer ctrl                    | 1 Byte |
|                                                                                                    | $\blacksquare$ 14 | Custom On/Off 1          | $0 = \text{Off: } 1 = \text{On}$      | 1 bit  |
|                                                                                                    | ■⊄23              | Dimming Speed 1          | 0%=Min. Speed; 100%=Max. Speed 1 Byte |        |
|                                                                                                    | $\Box$ 24         | Dimming Speed 2          | 0%=Min. Speed: 100%=Max. Speed        | 1 Byte |
|                                                                                                    | ■⊄28              | <b>Color Temperature</b> | $0 - 100 \%$                          | 1 Byte |

Figure 3.1. LUMENTO X4 WHITE Default topology

The following communication objects appear:

**Dimming:** 4-bits object to carry out the general brightness level dimming, step by step. Đ

**Precise Dimming:** 1-byte object to carry out a precise dimming of the general brightness  $\mathbf{S}$ level, by applying a concrete luminosity percentage.

S. **Custom On/Off 1:** The option Custom On/Off 1 is enabled by default. For this reason, its associated object appears in the topology window by default. This object allows sending the ON/OFF orders, parameterized in the corresponding window (see section 3.3.3).

**Dimming Speed 1:** 1-byte object that allows modifying, in execution time, the dimming speed associated with the Smooth Dimming time 1. (See section 3.2. General Window. Smooth Dimming Time).

S **Dimming Speed 2:** The same as Dimming Speed 1, but this case for the Smooth Dimming time 2.

 $\mathbf{S}$ **Color temperature:** 1-byte object to establish, by sending a percentage value, the desired color temperature of the LED modules connected to the controller.

When entering for the first time to the parameters edition of LUMENTO X4 WHITE, the following window will be shown:

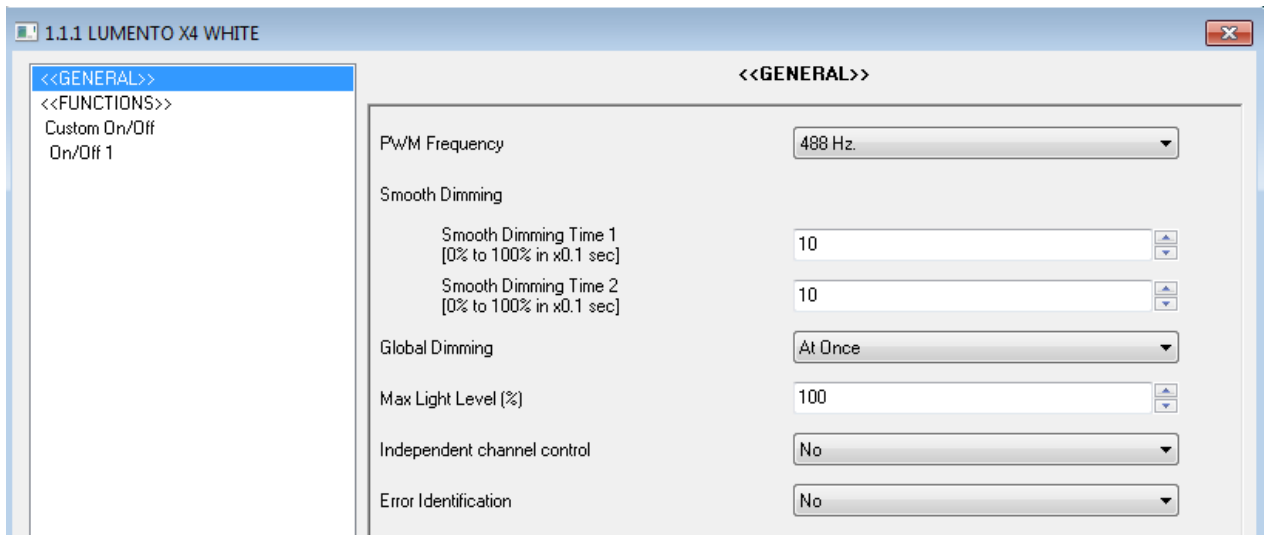

Figure 3.2. Parameterization screen by default

As seen in the figure 3.2, the parameterization screen has two main sections, which will be explained in detail in the next sections:

**General:** parameterization of the global characteristics of the controller. S.

**Functions:** allows enabling and configuring specific functionalities of the controller.

Moreover, as it was mentioned before, the Custom On/Off 1 is enabled by default, so the parameterization On/Off 1 window is also shown.

#### <span id="page-9-0"></span>**3.2. GENERAL WINDOW**

This section of the settings allows determining several global characteristics of LUMENTO X4 WHITE:

53 **PWM frequency:** allows selecting by parameter the working frequency of the LED controller, choosing one of these values: 150, 300, 488 and 600 Hz. The default working frequency is **488 Hz**.

**Smooth Dimming:** sets the time LUMENTO X4 takes to softly pass from 0% to 100% of S brightness percentage. It is possible to configure two smooth dimming times: **Smooth Dimming Time 1 and 2,** with values between 3 and 65535 tenths of second. Both values are 10, by default.

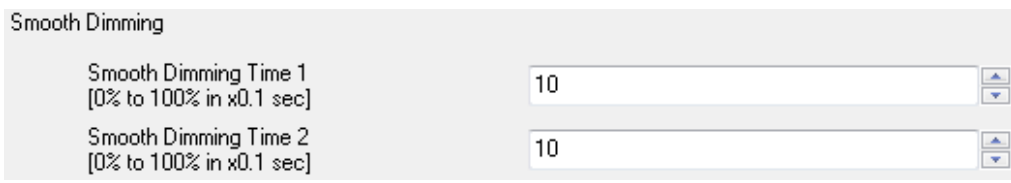

Smooth Dimming Time 1 and 2 may be modified in execution time, via the communication objects "Dimming Speed 1" ans "Dimming Speed 2", respectively. Please see the Table 3.1 to know the relation between several dimming speed values (the most common ones) and its associated dimming times.

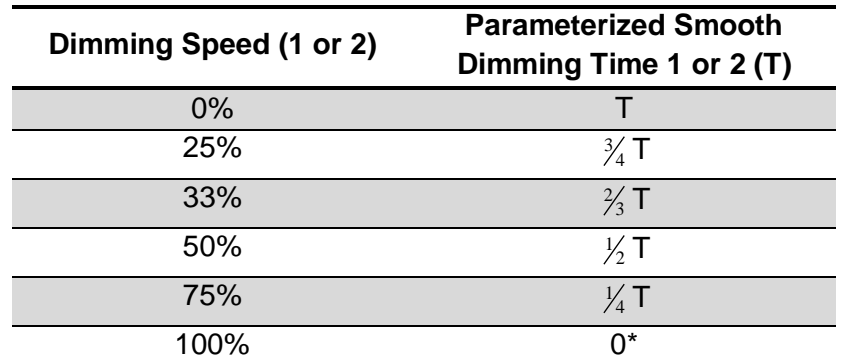

\* The dimming is carried out in the minimum time allowed for this Dimming type: 3 tenths of second.

Table 3.1. Dimming speeds and times

Consider the following application example.

*Example:*

*Suppose that a Smooth Dimming Time 1 is 20 seconds (parameterized value). At a given time during the execution, this time must be modified in order to carry out the smooth dimming (no matter the brightness percentage to reach) in half the time, i.e., 10 seconds. To achieve this, the value 50% must be written in the object "Dimming Speed 1". If the original time must be reduced to the fourth part (from 20 to 5 seconds) the value 75% must be sent to the mentioned object. To come back to the original smooth dimming time 1, just write the value 0% through "Dimming Speed 1".*

The smooth dimming between brightness levels different from the 0%-100% one (on-off) are performed at the same velocity, so the time needed to carry them out will be lower than the parameterized in "Smooth dimming".

*Example:*

*Suppose that 10 seconds are parameterized in the field "Smooth dimming time 1". A total ON order is sent to a channel that was OFF. If the global dimming is configured as "Smooth 1", the channel will take 10 seconds to reach its maximum brightness level. If the channel was already in a brightness percentage of 50%, for instance, the time taken to reach 100% brightness level will be 5 seconds (the half part of the 10 seconds parameterized).*

**Global dimming:** in this field it is possible to define the way the transition between  $\mathbf{S}$ different brightness levels will be carried out, after sending the corresponding orders through the communication objects in charge of the general dimming of the 4 channels (jointly: objects "Dimming" and "Precise Dimming" or independently: objects "[X] Dimming" and "[X] Precise Dimming"). This dimming can be at once (direct transition between levels) or smooth (the transition will have associated a dimming time equal to the one defined for **Smooth Dimming time 1 or 2**, as configured).

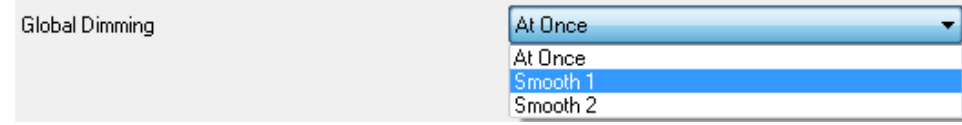

S **Max Light level (%):** to define the maximum brightness percentage (from 5 to 100%) to be applied to the channels when receiving the dimming order. LUMENTO X4 will apply the ZENNiO AVANCE Y TECNOLOGÍA vwww.zennio.com channels an intensity with a reduction over the maximum allowed intensity (depending on the parameterized in this field).

**Note:** *Whatever the customized value for the maximum light level is, LUMENTO X4 will send a luminosity percentage of 100% to the bus, through the object(s) "Luminosity (Status)", for the purpose of connection and communication with other KNX devices of the installation.*

S **Independent channel control:** when enabling this option ("Yes"), it will appear new 6 communication objects to activate/deactivate each of the channels independently ("[X] On/Off") and to dimmer the brightness levels of each of them ("[X] Dimming" and "[X] Precise dimming").

If after sending a control order over an individual channel (precise dimming, step by step dimming, stop dimming, etc.) a global dimming order is sent (precise or step by step, see section 3.1), the last established color temperature proportions will be taken as new base color over which carry out the global dimming.

53 **Error identification:** this option enables two 1-bit communication objects to inform about anomalous behaviours that may appear when working with LUMENTO X4:

 $\triangleright$  "Error: External voltage". Object through which LUMENTO X4 notifies that the received external power is incorrect, due to any of these events: too low voltage, total absence of power (source disconnected) or inversion in the connection of the power supply (this is also visually notified by switching on (in orange) the Test/Reversed Polarity indicator). When LUMENTO X4 detects any of those anomalous situations, it will send the value "1" through this object. When the event finishes, it will send a "0".

 $\triangleright$  "Error: Overheating". Object through which LUMENTO X4 notifies it is exposed to an excessive temperature (higher than 90ºC), by sending the value "1". In that moment, LUMENTO X4 will reduce the brightness level of the channels to 50% (only if they were in a higher percentage) and the working frequency will be set to its minimum value (150 Hz). When the temperature is lower than 80°C, LUMENTO X4 will send the value "0" through this object, thus marking the end of this event and it will retake the brightness levels and frequency value it had before the error. If 15 minutes after the beginning of the Overheating error, the temperature does not lower, LUMENTO X4 will switch off its output load, for safety reasons.

ZENNiO AVANCE Y TECNOLOGÍA vwww.zennio.com **Note:** *Take into account that, although the error identification is not enabled by parameter, the overheating protection is always enabled, although this status is not notified by object.*

# <span id="page-12-0"></span>**3.3. FUNCTIONS**

LUMENTO X4 WHITE has a set of different functions (see figure 3.3), which may be selectively enabled, depending on the needs and requirements of the installation.

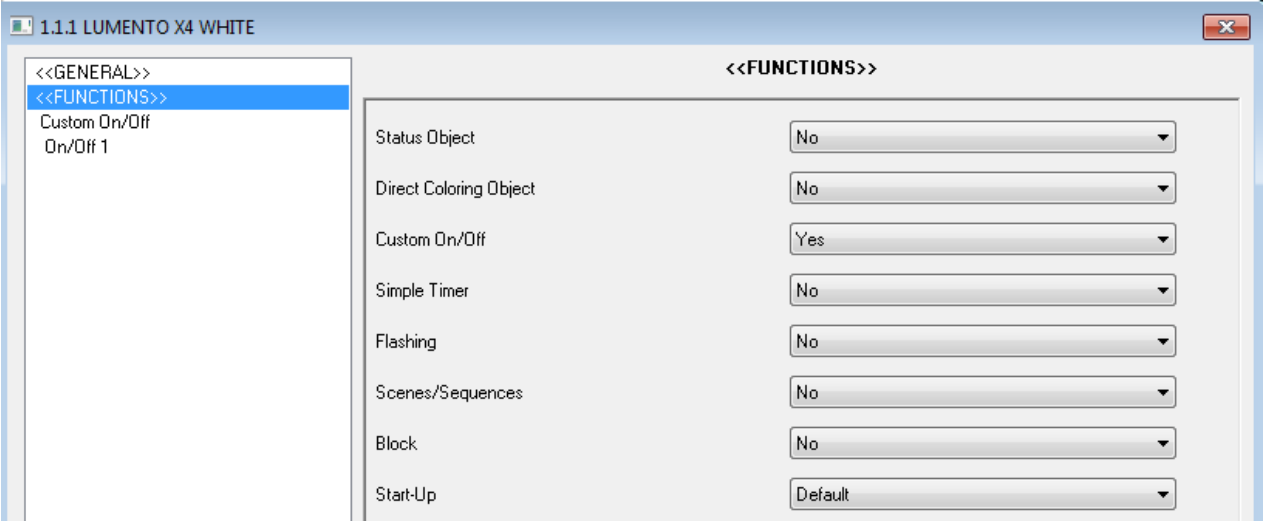

Figure 3.3. Functions section, by default

Every available function is detailed next.

# <span id="page-12-1"></span>**3.3.1. STATUS OBJECTS**

This function allows enabling the 1-bit status object ("On/Off Status") and the 1-byte status object ("Luminosity Status"), responsible for reporting on the overall brightness status of the output at any moment, updating the status of the devices in the KNX installation, if required. It is also enabled the 1-byte object "Color Temperature (Status)", which informs about the currect color temperature status of the white LED modules connected to the output.

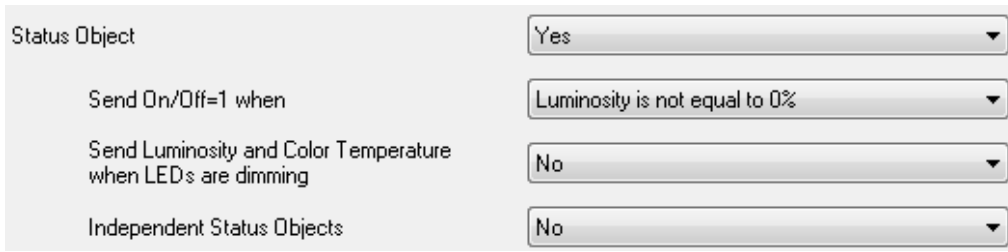

Figure 3.4. Status objects

**Send On/Off=1 when:** to select when the value "1" (ON) is sent through the object "On/Off (Status)" to the KNX bus, choosing between:

 $\geq$  Luminosity is not equal to 0%; when the brightness level is different from 0%, the object "On/Off (status) =  $1$ " will be sent to the bus. The value "0" will be only sent when the luminosity level is 0%.

 Luminosity is equal to 100%: the object "On/Off (Status)" will only send the value "1" when the brightness level is equal to 100%. The value "0" will be only sent when the luminosity level is 0%.

53 **Send Luminosity and Color temperature when LEDs are dimming:** this option allows selecting whether to send the brightness status of the output (through the object "Luminosity (Status)") and the color temperature status (via the object "Color Temperature (Status)" during the regulation, or not (default option). If the status sending during dimming is enabled, the following option will appear:

 **Minimum time between status sending**: to set the minimum time (in seconds) between consecutive sendings of the brightness status through the object "Luminosity (Status)" and of the color temperature status thrpugh the object "Color Temperature (Status)". This limitation is applied in smooth dimming.

**Independent status objects:** this option enables 4 additional communication objects to know at any moment the status of each channel, independently. These objects are "[X] On/Off (Status)" and "[X] Luminosity (Status)", which functioning is analogue to the general status objects.

# <span id="page-14-0"></span>**3.3.2. DIRECT COLORING OBJECT**

It is a 1-byte communication object to check from ETS the 8 predefined color temperatures of white.

Each color temperature has associated a scene number (from 1 to 9), as it can be seen in the table 3.2. When writing any value between 0 and 8 (value of the corresponding scene minus 1) in the object "Direct Coloring", the LEDs module will light up with the corresponding color **immediately**, no matter the configured global dimming type (at once, smooth 1 or smooth 2).

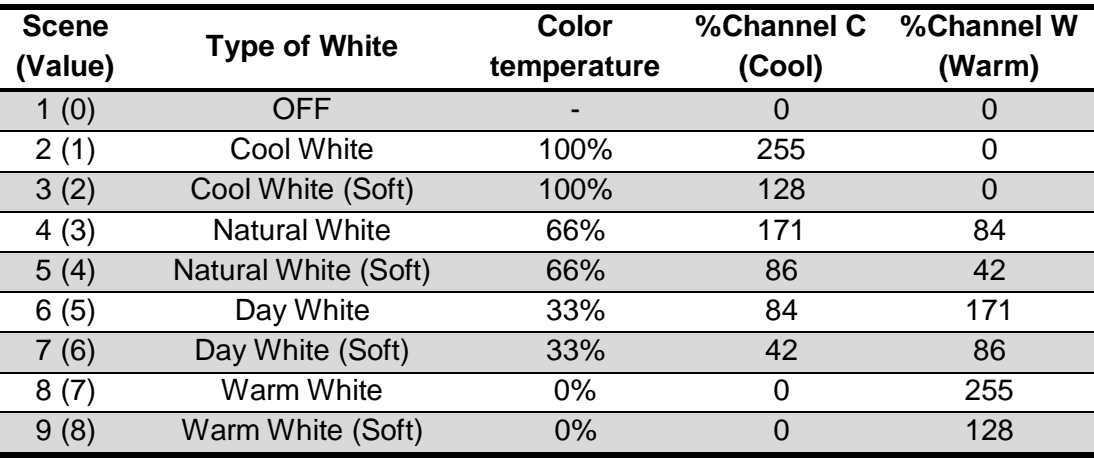

Table 3.2. Predefined white spectrum in LUMENTO X4 WHITE

# <span id="page-14-1"></span>**3.3.3. CUSTOM ON/OFF**

This option appears enabled by default, whit the first of the custom On/Off also enabled, thus allowing a more direct configuration.

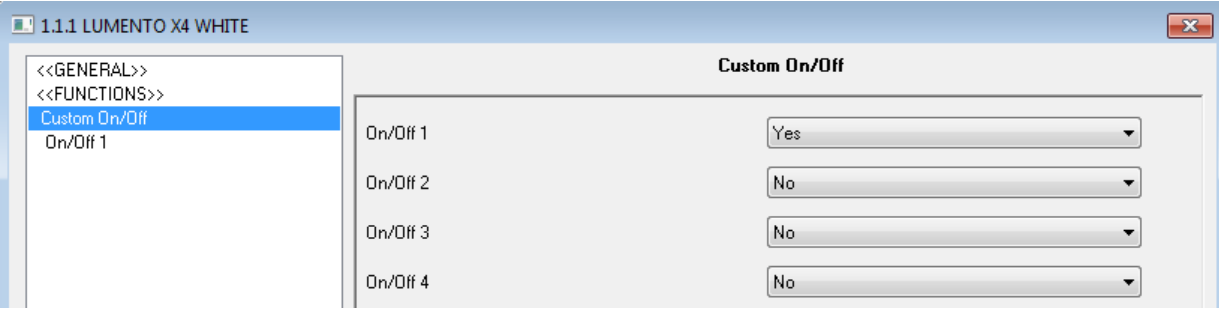

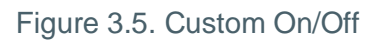

LUMENTO X4 allows customizing up to 4 different on/off types, being able to configure the following parameters for each of them:

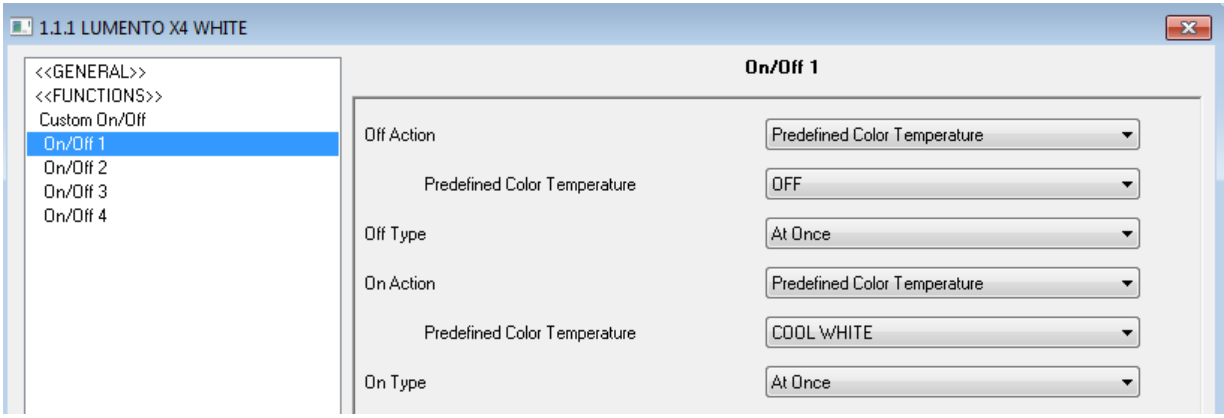

Figure 3.6. Custom On/Off configuration

**Off action:** set the color temperature of the LED modules when LUMENTO X4 receives the value "0" through the 1-bit object "Custom On/Off X". If the "Predefined Color Temperature" option is chosen, it will possible to select one of the 8 predefined temperature colors (see Table 3.2) in the drop-down box "Predefined Color Temperature"; if the "CW Color Temperature" option is chosen, it will possible to set manually the desired color temperature, typing a value (between 0 and 255) for each color temperature component (C and W).

53 **Off type:** to set the dimming type to be applied in the switch-off of the LED modules, to choose among: at once, smooth 1 and smooth 2.

53 **On action:** set the color temperature of the LED modules when LUMENTO X4 receives the value "1" through the 1-bit object "Custom On/Off X". A predefined color temperature can be chosen (see Table 3.2) or a customized one, by configuring manually each of the color temperature components (C and W). Besides, it is possible to define a **memory** On, if the option "**Last Color Temperature**" is chosen. This way, whenever LUMENTO X4 receives a "0" through the corresponding "Custom On/Off" object, it will keep in memory the color temperature that the LED modules have at that moment, and then LUMENTO X4 will light the LED modules with the color temperature defined in the Off Action field. When LUMENTO X4 receives an ON order ("Custom On/Off  $= 1$ "), it will light the LED modules with the color temperature it had before the switch-off.

*Example:*

*Suppose the second Custom On/Off is configured this way: Off Action = Day White and On Action = Last color temperature. The LEDs are lighting in Cool White when LUMENTO X4 receives the switch-off order (value "0") through the object "Custom On/Off 2". The LEDs light in Day White (Off Action). LUMENTO X4 keeps in memory the color temperature of the LEDs before they switched off and when it receives the on order ("Custom On/Off 2=1"), the LEDs will light with the last color temperature stored before the switch-off (Cool White).*

**On type:** to set the dimming type to be applied in the switch on of the LED modules, 53 choosing one of these: at once, smooth 1 or smooth 2.

#### <span id="page-16-0"></span>**3.3.4. SIMPLE TIMER**

It allows switching-on/off the LED modules connected to the LUMENTO X4 output in a temporized way, by applying delays for the ON as well as for the OFF.

In addition to this, it is also possible to set the ON duration, the ON color and the ON type, by parameter.

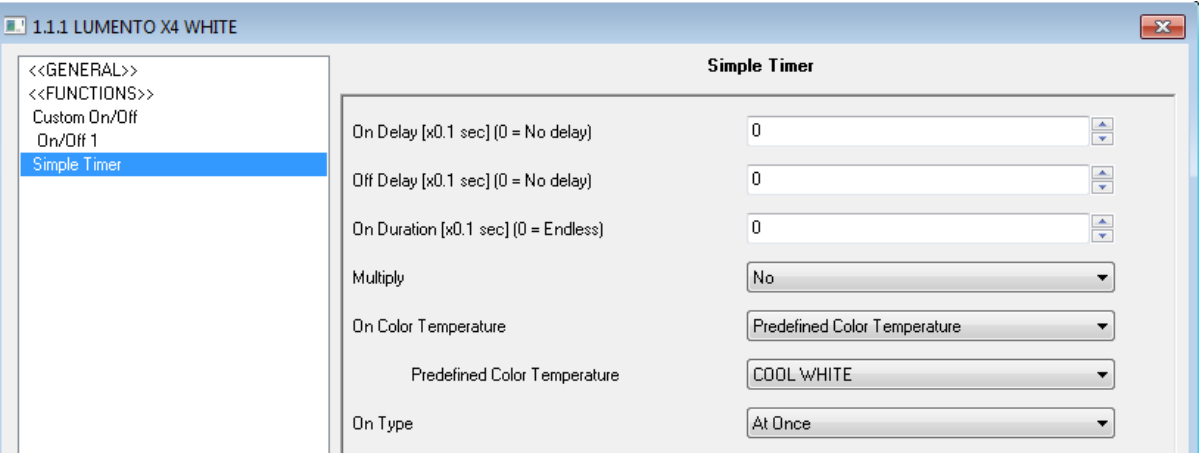

Figure 3.7. Simple timer

S **On Delay:** this parameter sets the elapsed time between the Timer ON order reception and the switch-on of the LEDs module. This value must be set with precision of tenths of a second (e.g. to get 2.5 seconds, set 25). If no delay is needed, please set 0 in this field.

5 **Off Delay:** this parameter sets the elapsed time between the Timer OFF order reception and the switch-off of the LEDs module. Similar to the On delay working.

**SP On Duration:** this parameter sets the time the LEDs module remains ON before switching off again. A 0 in this field indicates an endless duration, i.e., no timing is applied to the On duration (the LEDs module behaves as it had received an On order).

These parameters are used in the timer as follows:

- When LUMENTO X4 receives a "1" through the communication object "Simple Timer", an ON order is sent to the output, applying the On Delay and the On Duration (if a value different from 0 has been parameterized in these fields).

- When LUMENTO X4 receives a "0" through the communication object "Simple Timer", an OFF order is sent to the output, applying the Off Delay (if a value different from 0 has been parameterized in this field).

53 **Multiply:** it allows progressively increasing (multiply), in execution time, the On Duration or the On/Off delays of the output. I.e., when enabling this function, LUMENTO X4 multiplies the defined times as many times as the value "1" or "0" is received through the "Simple Timer" object. Two situations are distinguished:

 **No multiply:** if during a temporized ON, LUMENTO X4 receives a "1" through the object "Simple Timer", it starts counting again the time set in the On Duration field.

 **Multiply:** the timing applied to the controller output is multiplied by "n" when receiving "n" times the timer order through the corresponding object, before the parameterized time for the temporization ends.

**On color temperature:** it establishes the color temperature of the LEDs during the timed ON. A predefined color temperature can be chosen (see Table 3.2) or a customized one, by configuring manually each of the color temperature components (C and W).

**On type:** to set the dimming type to be applied in the timed switch-on of the LEDs S. module, to choose among: at once, smooth 1 and smooth 2.

# <span id="page-17-0"></span>**3.3.5. FLASHING**

ZENNiO AVANCE Y TECNOLOGÍA vwww.zennio.com This function allows conducting a sequence of type **ON-OFF-ON-OFF**, as well as setting the ON/OFF duration of the flashing applied to the LED modules. Moreover, the number of repetitions can be set by parameter, as well as the On color temperature and the final color temperature of the LEDs after the last repetition.

The flashing starts when LUMENTO X4 receives a "1" through the object "Flashing" and stops when it has executed all the configured repetitions (unless they are endless, because a 0 has been written in the corresponding box, as shown after). It is possible to to end the flashing execution at any time, by sending the value "0" through the "Flashing" object, or by sending any other control order over the output (like an ON/OFF, a sequence, etc.). If, during the flashing execution, LUMENTO X4 receives a new order to start a flashing ("Flashing" = 1), this will be reset, no matter the execution point it is.

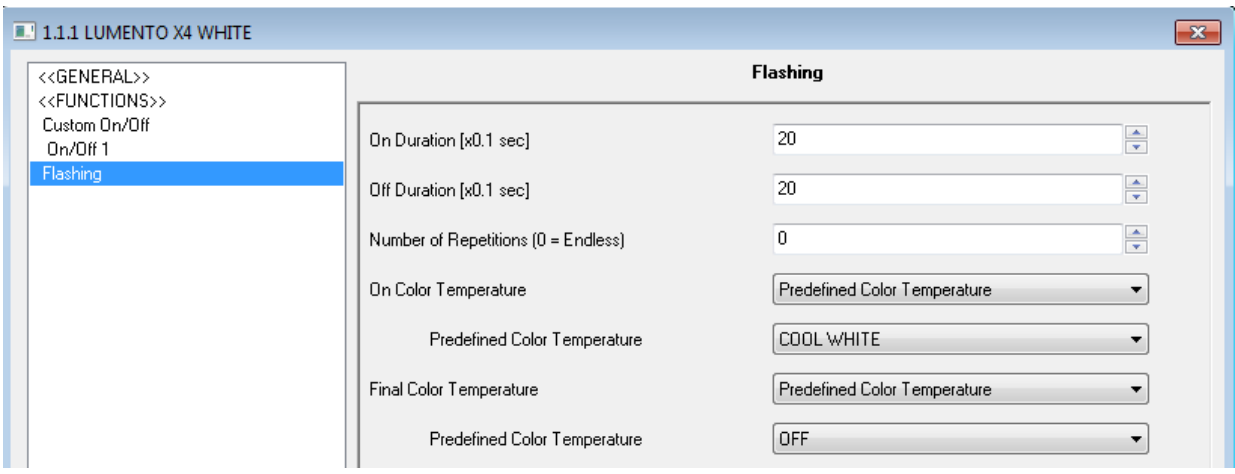

Figure 3.8. Flashing

These are the parameters that can be configured in the flashing function:

D **On Duration:** set the time the output will remain ON when the flashing function is active.

**Off Duration:** set the time the output will remain OFF when the flashing function is active.

S **Number of repetitions:** select by parameter the number of times the ON/OFF sequence will be repeated when the flashing function is active. For an unlimited number of repetitions, please set the value 0 in this field. (The sequence will be repeated until receiving an order to deactivate the flashing).

**On Color Temperature:** sets the color temperature of the LEDs during the ON duration. A predefined color temperature can be chosen (see Table 3.2) or a customized one, by configuring manually each of the color temperature components (C and W).

S) **Final Color Temperature:** sets the color temperature of the LEDs module when the last flashing repetition finishes, or when receiving the order "Flashing=0". A predefined color temperature can be chosen (see Table 3.2) or a customized one, by configuring manually each of the color temperature components (C and W).ZENNiO AVANCE Y TECNOLOGÍA vwww.zennio.com

# <span id="page-19-0"></span>**3.3.6. SCENES/SEQUENCES**

This function allows sending different dimming and lighting orders to the controller output, through the 1-byte object "Scenes/Sequences", in order to create a specific ambient.

The 1-bit object "Start/Stop Sequence" also appears. It allows executing the last played sequence (by wirting the value "1") or stopping the sequence in execution (with the value "0").

**Note:** *After a download from ETS, if the value "1" is sent through this object, the first scene/sequence parameterized in ETS will be executed (unless it is a scene/sequence of the type "Fixed Color Temperature", in which case the next configured sequence different from this type will be executed).*

LUMENTO X4 allows configuring up to **10 scenes/sequences**, which can be individually enabled in the section Scenes/Sequences of ETS.

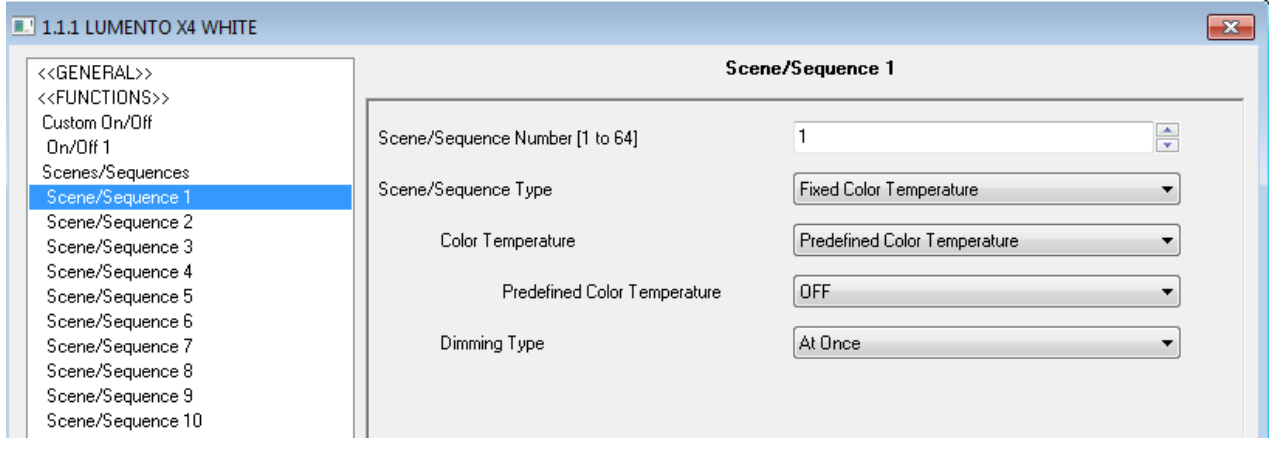

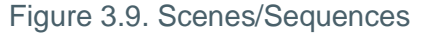

For each of them there are the following configurable fields:

S **Scene/Sequence number:** it indicates the scene/sequence number (from 1 to 64) to which the controller output will react.

**Scene/Sequence type:** to choose the desired configuration for each enabled **SP** scene/sequence:

 **Fixed Color temperature.** To light the LEDs modules with a specific color temperature when LUMENTO X4 receives through the object "Scenes/Sequences" the configured scene number. A predefined color temperature can be chosen (see Table 3.2) or a customized one, by configuring manually each of the color temperature components (C and W). Also the dimming type can be selected (at once, smooth 1 or smooth 2).

If "Fixed Color Temperature" is selected, besides running the scene it will be also possible to **save** it. I.e., if LUMENTO X4 receives an order to save a scene, the current color temperature of the LEDs will be saved, so when the corresponding scene will be executed again, the color temperature showed will be the saved one (and not the parameterized in ETS for the corresponding scene).

 **Custom sequence.** By selecting this option, it will be possible to customize sequences of up to 5 steps/actions and configuring the following general aspects:

- **Cyclic.** Yes option (Cyclic Sequence: once finished the last parameterized step, the sequence will start executing again, from the first of its parameterized steps). No option (Non-Cyclic Sequence: it is possible to choose whether another parameterized sequence is executed after the last step of the current one or not).
- Luminosity and Color Temperature sending: to choose between Send continuously (the brightness and color temperature levels will be continuously sent, through the objects "Luminosity Status" and "Color Temperature (Status)", respectively, **only if** in the Functions window the option Send status when dimming was enabled, and respecting the minimum time between sendings parameterized) or Send when sequence ends (the brightness and color temperature levels will be sent to the bus once the last step of the sequence finishes, no matter if the status sending when dimming was enabled or not).

For every step, the following parameters can be configured:

- **Color temperature:** The color temperature of the LEDs (CW or predefined).
- **Dimming type:** at once, smooth 1, smooth 2 or Equal to action time. If this last option is chosen, the dimming will be carried out gradually, changing from the last color to the defined in the corresponding step in a time equal to the defined in the box "Time", in seconds.
- **Time.** To set the duration of the step (action time), in seconds.

The steps (or actions) will be executed orderly, i.e., when LUMENTO X4 receives the Scene number that enables the sequence, the first configured step will be executed, and so on. Moreover, if the sequence is cyclical, once the last step finishes, the sequence will be automatically executed, again from the beginning.

See an example of custom sequence configuration in the figure 3.10, where the three first steps of Sequence 1 have been parameterized.

| <b>E.</b> 1.1.1 LUMENTO X4 WHITE<br>$\mathbf{x}$                                                                                                    |                                          |                                   |  |  |  |  |
|----------------------------------------------------------------------------------------------------|------------------------------------------|-----------------------------------|--|--|--|--|
| < <general>&gt;</general>                                                                                                    | Scene/Sequence 1                         |                                   |  |  |  |  |
| < <functions>&gt;<br/>Custom On/Off<br/>0n/0ff 1</functions>                                                                                                    | Scene/Sequence Number [1 to 64]          | ÷<br>1                            |  |  |  |  |
| Scenes/Sequences<br>Scene/Sequence 1                                                                                                    | Scene/Sequence Type                      | Custom Sequence<br>۰              |  |  |  |  |
| Scene/Sequence 2<br>Scene/Sequence 3<br>Scene/Sequence 4<br>Scene/Sequence 5<br>Scene/Sequence 6<br>Scene/Sequence 7<br>Scene/Sequence 8<br>Scene/Sequence 9<br>Scene/Sequence 10 | Cyclic                                   | No.<br>▼                          |  |  |  |  |
|                                                                                                    | Next Sequence                            | No sequence<br>▼                  |  |  |  |  |
|                                                                                                    | Luminosity and Color Temperature Sending | Send when sequence ends           |  |  |  |  |
|                                                                                                    | Action 1                                 | Yes                               |  |  |  |  |
|                                                                                                    | Color Temperature                        | Predefined Color Temperature      |  |  |  |  |
|                                                                                                    | Predefined Color Temperature             | COOL WHITE (Soft)<br>۰.           |  |  |  |  |
|                                                                                                    | Dimming Type                             | At Once<br>۰                      |  |  |  |  |
|                                                                                                    | Time [x1 sec]                            | ÷<br>5                            |  |  |  |  |
|                                                                                                    | Action 2                                 | Yes<br>۰                          |  |  |  |  |
|                                                                                                    | Color Temperature                        | Predefined Color Temperature<br>۰ |  |  |  |  |
|                                                                                                    | Predefined Color Temperature             | WARM WHITE<br>۰                   |  |  |  |  |
|                                                                                                    | Dimming Type                             | Smooth 1<br>۰                     |  |  |  |  |
|                                                                                                    | Time [x1 sec]                            | $\frac{1}{\tau}$<br>15            |  |  |  |  |
|                                                                                                    | Action 3                                 | Yes<br>▼                          |  |  |  |  |
|                                                                                                    | Color Temperature                        | CW Color Temperature<br>۰         |  |  |  |  |
|                                                                                                    | C                                        | ÷<br>255                          |  |  |  |  |
|                                                                                                    | W                                        | ÷<br>100                          |  |  |  |  |
|                                                                                                    | Dimming Type                             | Equal to Action Time<br>۰         |  |  |  |  |
|                                                                                                    | Time [x1 sec]                            | ÷<br>10                           |  |  |  |  |
|                                                                                                    | Action 4                                 | No.<br>۰                          |  |  |  |  |
|                                                                                                    | Action 5                                 | No.                               |  |  |  |  |

Figure 3.10. Custom sequence example

# <span id="page-22-0"></span>**3.3.7. BLOCK**

This function makes possible to block the LED controller; i.e., to disable its control.

LUMENTO X4 will block the output when receiving a "1" through the 1-bit communication object "Block", which appears when enabling this function. In this moment, any action in execution will be stopped and the LEDs module will keep the color temperature value it had before receiving the blocking order.

In this block status, any order received from the KNX bus will be ignored.

LUMENTO X4 will unblock the output when receiving a "0" through the object "Block". The output will keep the color temperature it had before receiving the block order. Any other order received during the block status will not be taken into account until the output will be unblocked.

# <span id="page-22-1"></span>**3.3.8. START-UP**

A default or custom configuration can be selected.

If the default configuration is chosen, the LEDs will remain OFF after a download from ETS. On bus voltage recovery, the color temperature of the LEDs will be the last one they had before the bus power failure.

If a custom configuration is chosen, it is possible to select by parameter the status of the LEDs modules on bus voltage recovery and after a download from ETS.

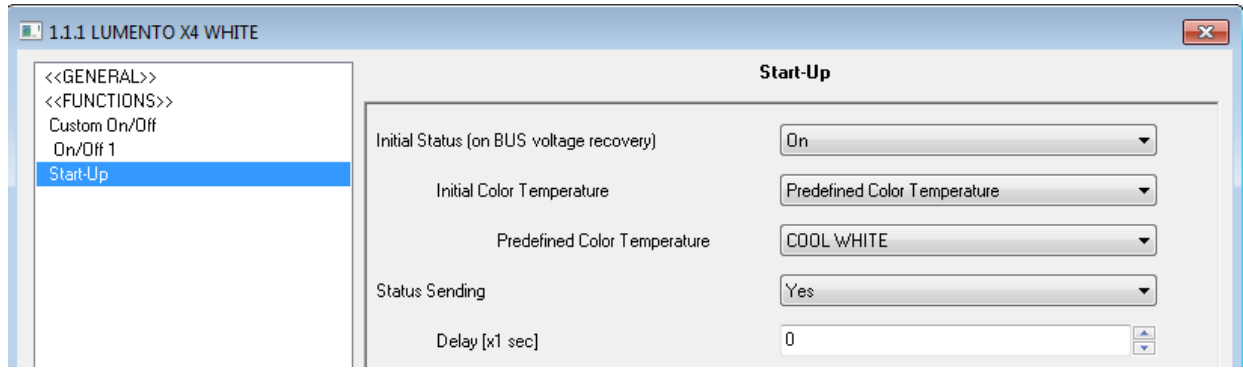

Figure 3.11. Start-up

The following parameters can be configured:

5P **Initial Status (on bus voltage recovery):** choose the initial status of the LEDs when the bus power failure ends or after a download from ETS. It is possible to select one of these statuses:

 **Last:** when recovering the bus power, the LEDs will keep the same color temperature and intensity they had before the failure.

**Dff:** the LEDs will be OFF after the bus power failure (if they were ON).

 **On**: after the bus power failure, the LEDs will light with the color temperature parameterized in the box that appears below: "Initial Color Temperature". This color can be CW or a predefined one.

**Status sending:** by enabling this parameter ("Yes"), the status of the LEDs module will S. be sent to the KNX bus after the bus power failure**,** thus allowing the up-to-date of the status of the rest of devices in the installation that may need it. When enabling the status sending, a new drop-down box is shown: "Delay", to set the time (in seconds) LUMENTO X4 waits until sending the output status. To get an immediate sending (no delay), set the value 0 in this field. The status sending is carried out via the communication objects "On/Off (Status)", "Luminosity (Status)" and "Color Temperature (Status)" and via the status objects of the independent channels, if enabled: "[X] On/Off (Status)" and "[X] Luminosity (Status)".

# **ANNEX I. COMMUNICATION OBJECTS**

<span id="page-24-0"></span>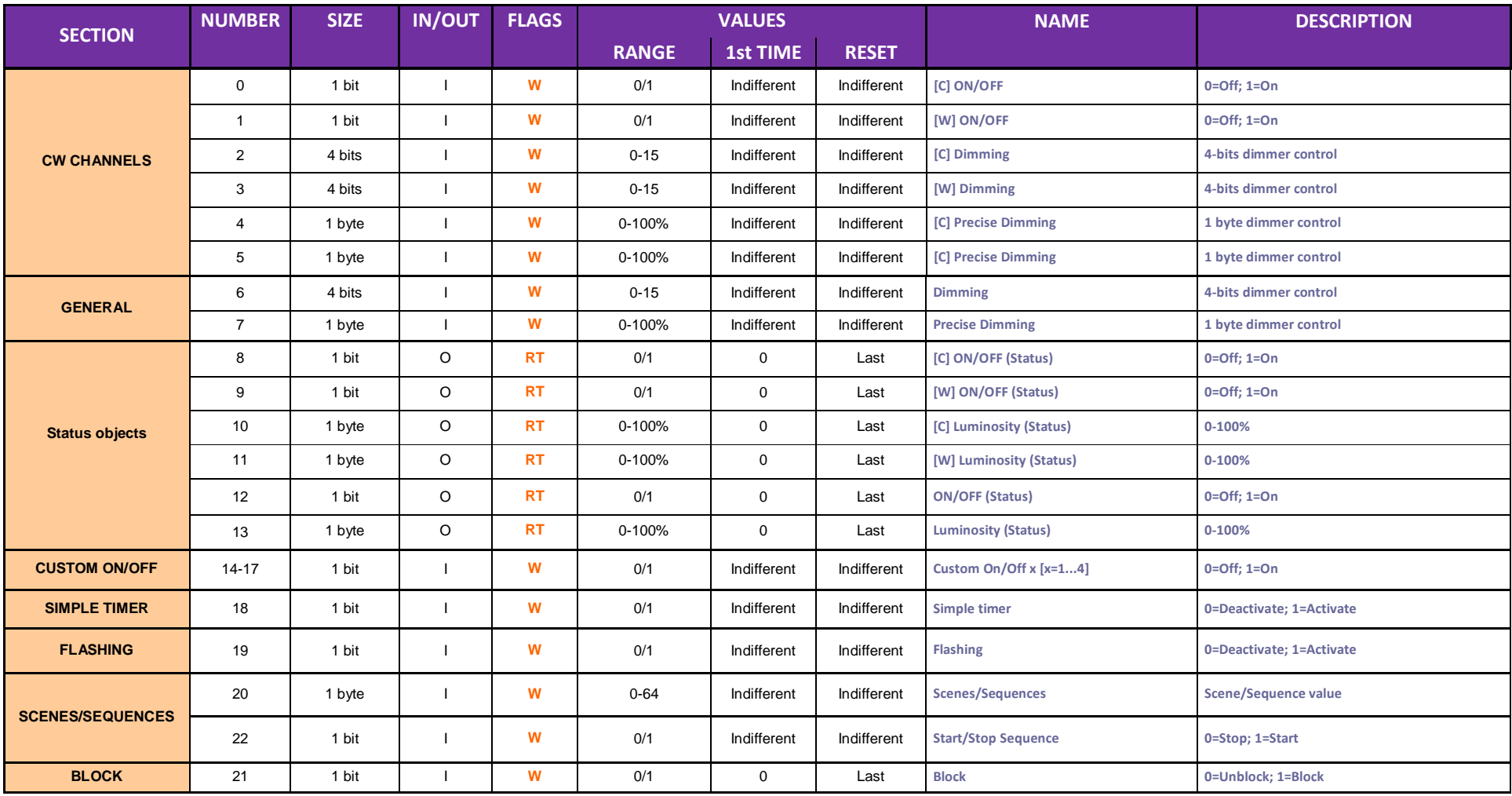

ZENNiO AVANCE Y TECNOLOGÍA vwww.zennio.com

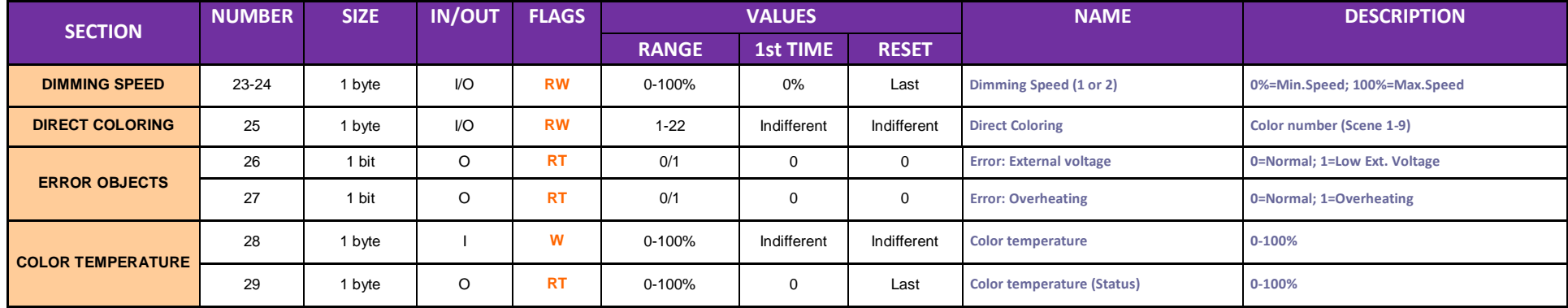

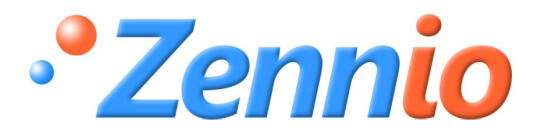

**BECOME USER!**

**[http://zennioenglish.zendesk.com](http://zennioenglish.zendesk.com/)**

**TECHNICAL SUPPORT**